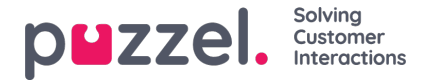

## **Lägga till en SMS -källa**

Med lanseringen i juni 2019 introducerar vi ytterligare ett SMS för sociala medier.

## **Nödvändig förutsättning**

När du konfigurerar en ny SMS -källa hanteras de flesta inställningarna via Puzzel Admin -portalen. En SMS -tjänst måste dock konfigureras på Puzzel SMS -plattformen. De flesta fälten som kommer att konfigureras i nästa steg kommer att förlita sig på denna redan existerande konfiguration.

Om en har den redan existerande SMS -tjänsten konfigurerad är nästa steg att helt enkelt klicka på knappen Lägg till källa, under Tjänster -> Social. Detta kommer att aktivera popupen för att lägga till en ny källa för sociala medier:

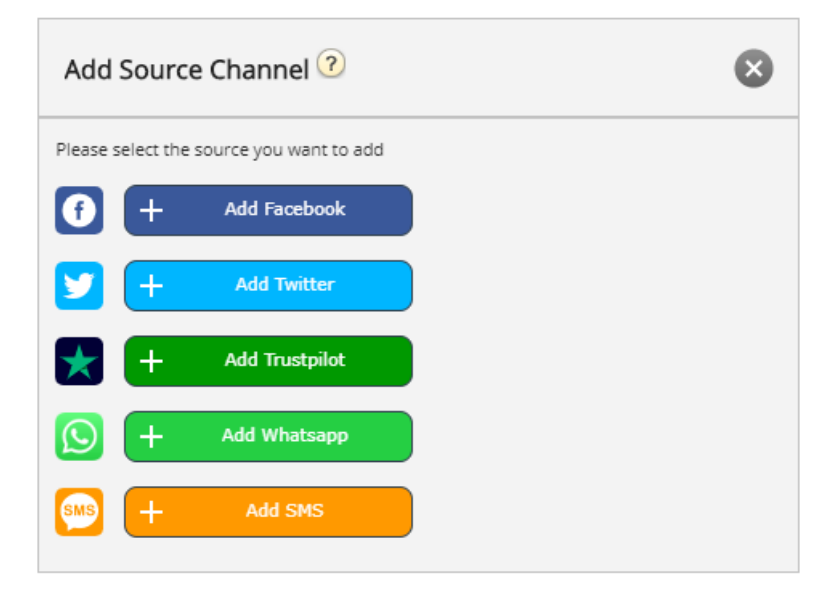

För att fortsätta med konfigurationen klickar du bara på knappen Lägg till SMS. Detta visar nästa popup, som innehåller ytterligare konfigurationsfält:

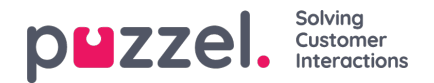

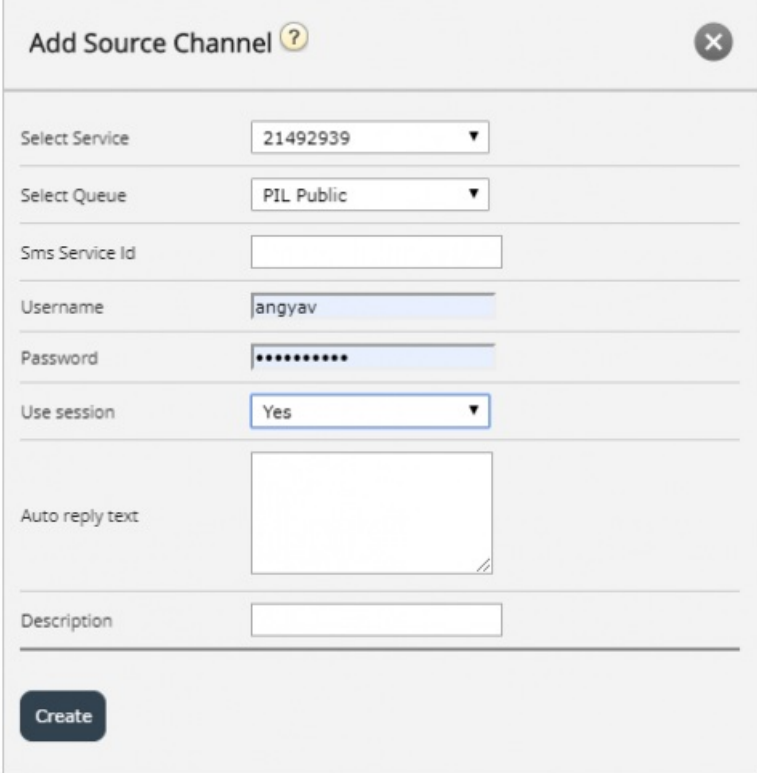

De tillgängliga fälten i denna popup är:

- 1. "Välj tjänst" detta pekar på ett tidigare etablerat servicenummer.
- 2. "Välj kö" detta ger dig möjlighet att välja kön till vilken meddelandena ska vidarebefordras.
- 3. "SMS -tjänst -id" detta är en del av den första konfigurationen av SMS -tjänsten.
- 4. "Användarnamn" här lägger du till användarnamnet, som var en del av den första konfigurationen av SMS -tjänsten.
- 5. "Lösenord" detta är lösenordet, som är associerat med användarnamnet ovan, en del av den första konfigurationen av SMS -tjänsten.
- 6. "Använd session" den här inställningen avgör om sessionen ska användas för att bevara sammanhanget för en kommunikation som kommer in.
- 7. "Autosvarstext" det här är autosvarstexten som skickas till SMS -tjänsten.
- 8. "Beskrivning" detta är en meningsfull beskrivning som kommer att användas för att identifiera den nya källan i listan över sociala mediekällor.

När en SMS -källa har konfigurerats läggs den till i listan över redan befintliga källor, enligt nedan:

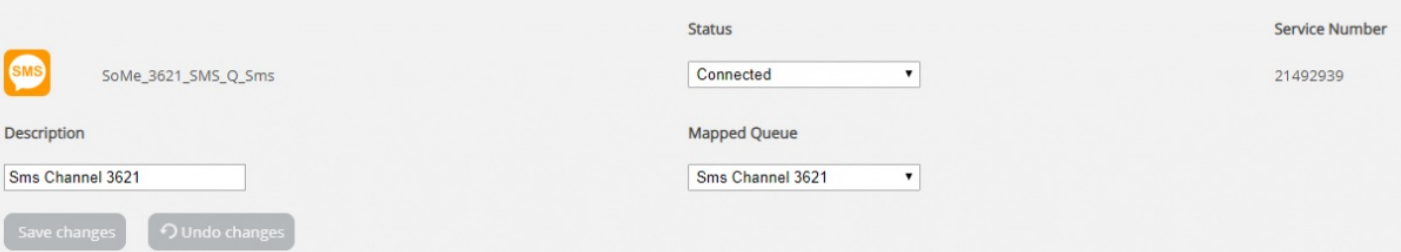

De fält som kan ändras ytterligare är:

1. **Beskrivning** - det här fältet låter dig ange en meningsfull beskrivning för källan

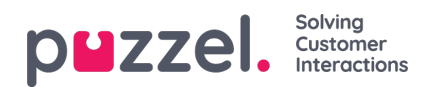

- 2. **Status** detta gör att man kan ändra anslutningens status. I sitt normala tillstånd är en anslutning ansluten, vilket innebär att alla meddelanden hämtas till agentprogrammet. Man kan också sätta en anslutning i ett pausat tillstånd, i vilket fall hämtning av meddelanden kommer att pausas.
- 3. **Mapped Queue** detta anger vilken kö som alla meddelanden ska hämtas till.